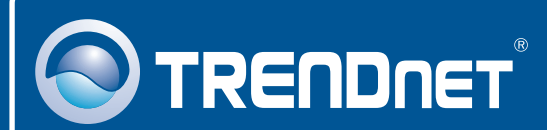

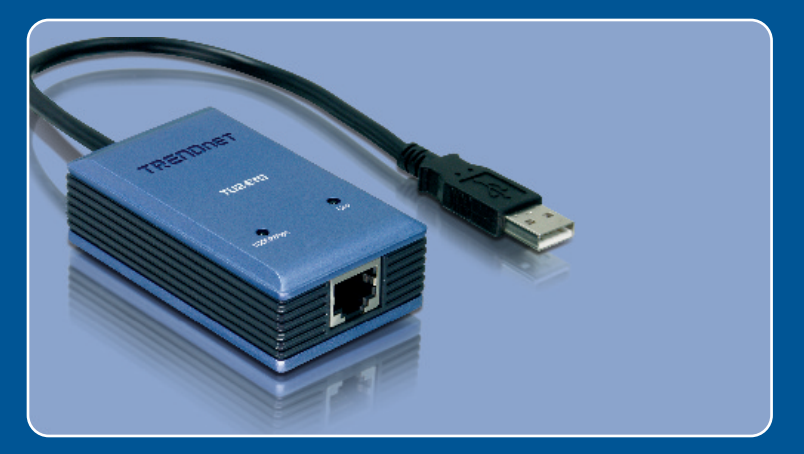

# Quick Installation Guide<br>EXCO I **De Lui** E

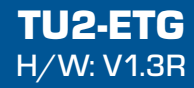

# **Table of Contents**

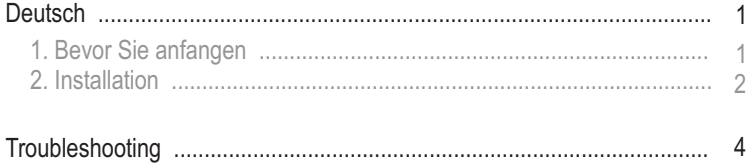

# **1. Bevor Sie anfangen**

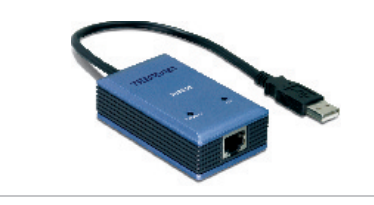

# **Packungsinhalt**<br>• TU2-FTG

- 
- Treiber CD
- TU2-ETG<br>• Treiber CD<br>• Anleitung zur Schnellinstallation

## **Systemanforderungen**

- CD-ROM -Laufwerk USB-Port: 2.0 oder 1.1
- ? Prozessor: 300 MHz oder schneller/ 800 MHz oder schneller (Windows Vista)
- Speicher: 256 MB RAM oder mehr/ 512 MB RAM oder mehr (Windows Vista)
- Windows 2000/XP/Vista

## **Anwendung**

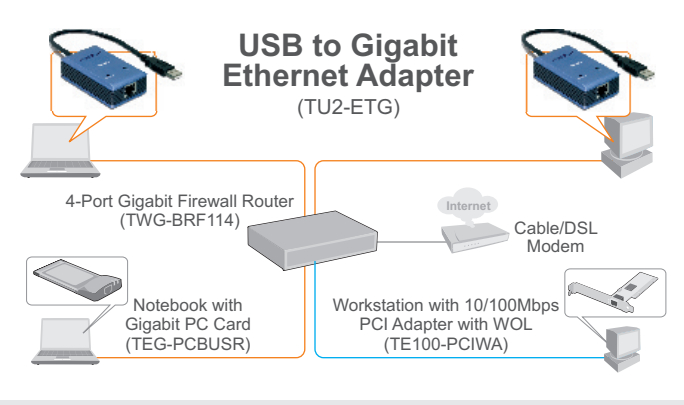

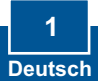

# **2. Installation**

Hinweis: Verbinden Sie den TU2-ETG erst dann mit Ihrem Computer, wenn Sie dazu aufgefordert werden.

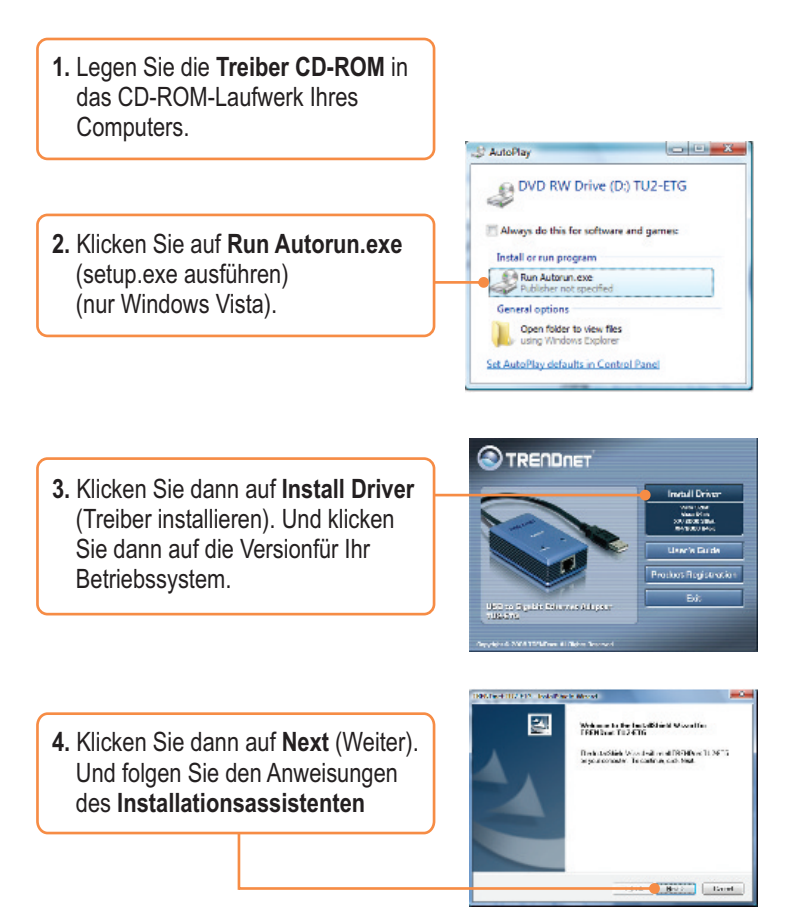

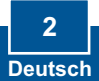

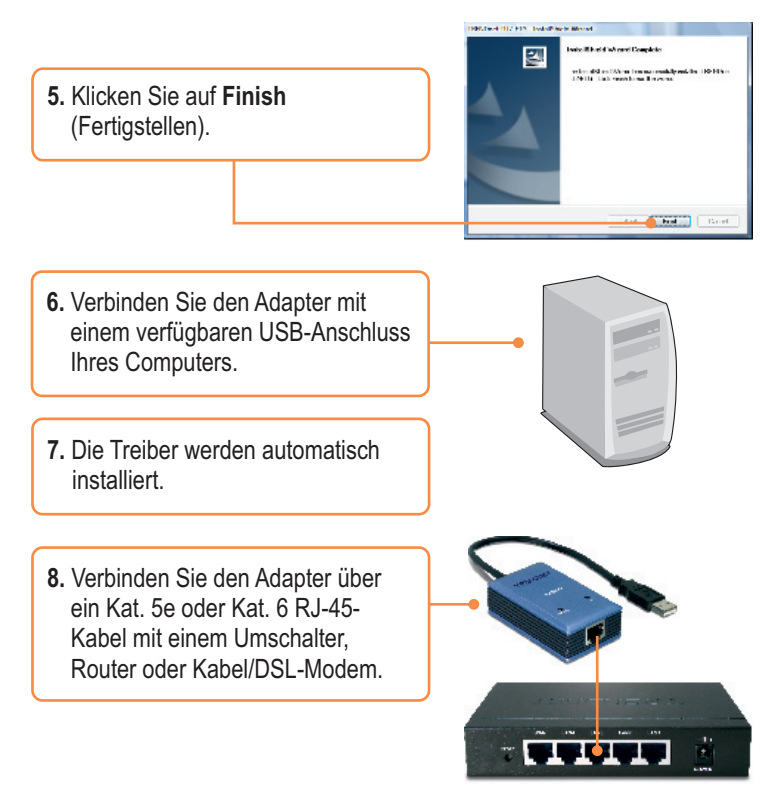

## **Ihre Installation ist beendet!**

Weitere Informationen zu den Konfigurations- und erweiterten Einstellungen des TU2-ETG finden Sie in der Bedienungsanleitung auf der beiliegenden Treiber- und Programm-CD.

## **Registrieren Sie Ihr Produkt**

Nehmen Sie sich bitte einen Moment Zeit und registrieren Sie Ihr Produkt online, so dass Sie unsere umfassenden Support- und Kundendienstleistungen in Anspruch nehmen können: **www.trendnet.com/register** Vielen Dank für den Kauf eines TRENDnet-Produkts

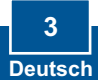

## **Q1: Can I connect or disconnect the TU2-ETG while the computer is on?**

**A1:**  Yes, you can connect or disconnect the TU2-ETG while the computer is on because the USB interface is Plug-and-Play compliant and hot-pluggable.

## **Q2: Windows is unable to recognize my hardware. What should I do?**

**A2:** First, make sure your computer meets the minimum requirements as specified in Section 1 of this Quick Installation Guide. Second, try plugging the adapter into a different USB port.

## **Q3: Windows recognizes my new hardware, but I'm unable to connect to my network. What should I do?**

**A3:** First, verify that the network cable is securely connected from your switch or router to your adapter. Second, verify that the LEDs on your adapter are lit. Third, verify that the TCP/IP settings are set to **Obtain an IP address automatically**.

## **Q4: When I connect the adapter to a gigabit switch, I am not getting gigabit speeds. What should I do?**

A4: Make sure you are using CAT-5e or CAT-6 Ethernet Cables. Some CAT-5 cables are not rated to run in Gigabit.

If you still encounter problems or have any questions regarding the **TU2-ETG,** please refer to the User's Guide included on the Driver CD-ROM or contact TRENDnet's Technical Support Department.

### **Certifications**

This equipment has been tested and found to comply with FCC and CE Rules. Operation is subject to the following two conditions:

(1) This device may not cause harmful interference.

(2) This device must accept any interference received. Including interference that may cause undesired operation.

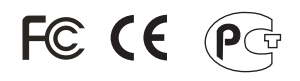

Waste electrical and electronic products must not be disposed of with household waste. Please recycle where facilities exist. Check with you Local Authority or Retailer for recycling advice.

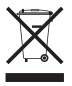

**NOTE:** THE MANUFACTURER IS NOT RESPONSIBLE FOR ANY RADIO OR TV INTERFERENCE CAUSED BY UNAUTHORIZED MODIFICATIONS TO THIS EQUIPMENT. SUCH MODIFICATIONS COULD VOID THE USER'S AUTHORITY TO OPERATE THE EQUIPMENT.

#### ADVERTENCIA

En todos nuestros equipos se mencionan claramente las caracteristicas del adaptador de alimentacón necesario para su funcionamiento. El uso de un adaptador distinto al mencionado puede producir daños fisicos y/o daños al equipo conectado. El adaptador de alimentación debe operar con voltaje y frecuencia de la energia electrica domiciliaria existente en el pais o zona de instalación.

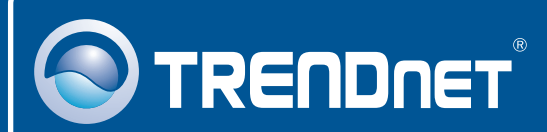

# Product Warranty Registration

**Please take a moment to register your product online. Go to TRENDnet's website at http://www.trendnet.com/register**

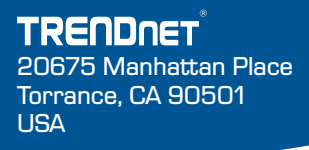

Copyright ©2008. All Rights Reserved. TRENDnet.